## **Cómo desbloquear un trabajo. Cómo desbloquear un trabajo.**

Para evitar que se introduzcan datos incorrectos en un archivo, PlanManager bloqueará la carpeta «X» a otros usuarios cuando un usuario abra dicha carpeta «X». Cuando el usuario salga a otra página, se desbloqueará.

Sin embargo, a veces aparece un error, por ejemplo, cuando ocurre un corte de corriente. En este caso, la carpeta permanece bloqueada durante 2 h tras la última modificación.

Es totalmente posible desbloquear una carpeta rápidamente si el usuario ya no tiene el archivo abierto. Ir a Mantenimiento - Organización - Personal. En la lista de usuarios, verá un candado pequeño y el número de carpeta del usuario que la ha bloqueado. Si hace clic en el candado, se le pedirá que confirme. Tras la confirmación, el archivo se abrirá inmediatamente.

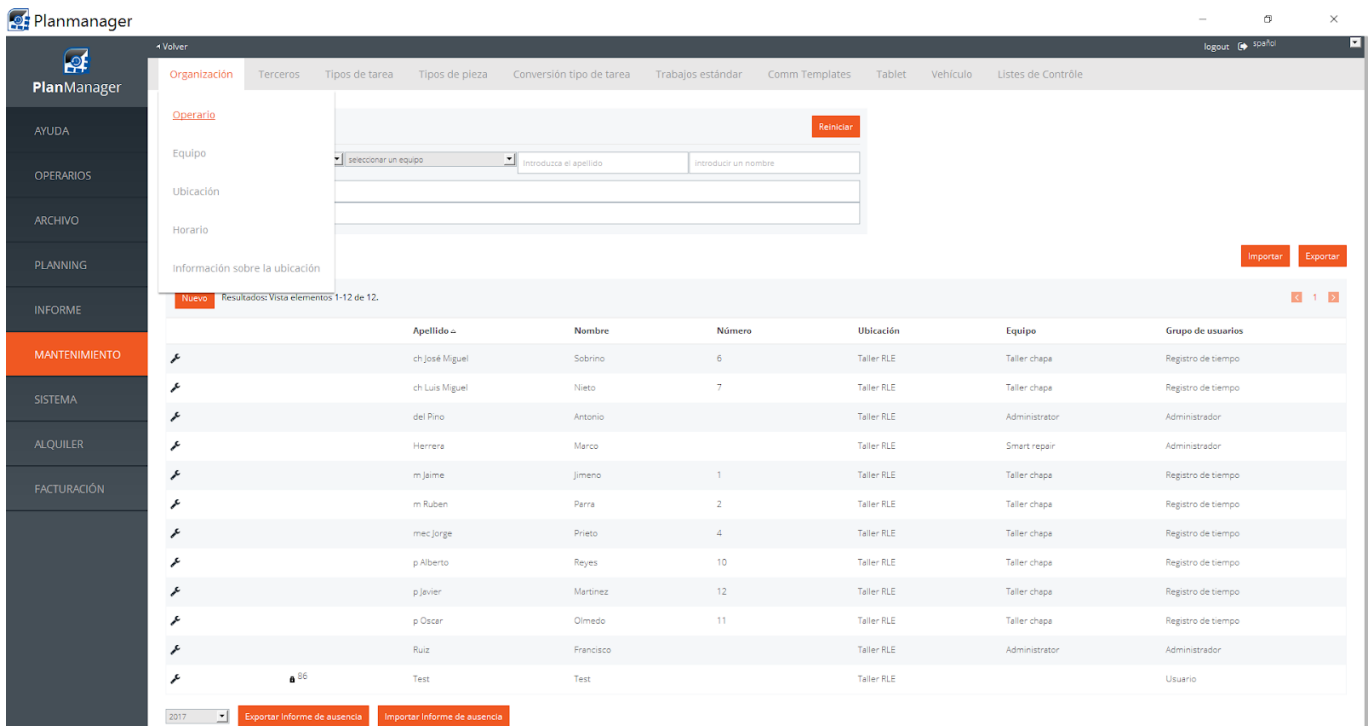

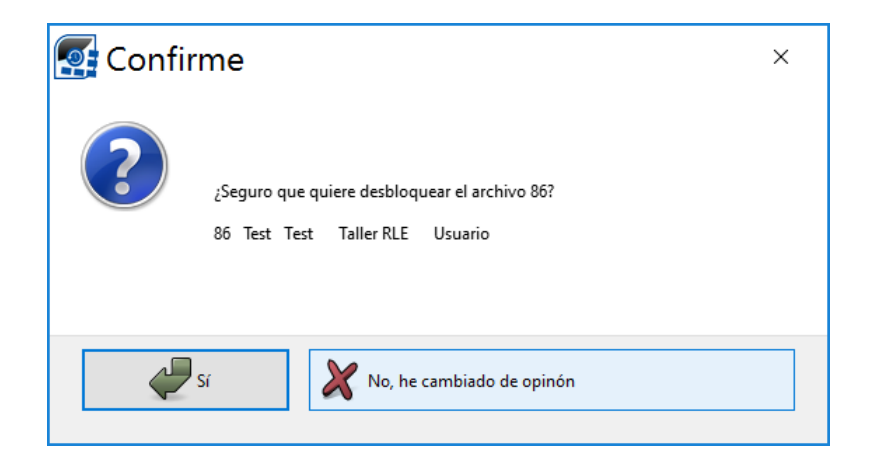

Solución única ID: #1699 Autor: Jean-Marie Última actualización: 2017-09-23 16:47